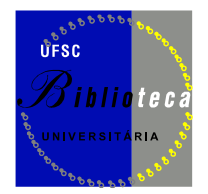

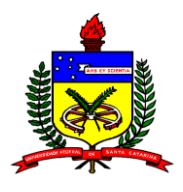

## **INSTRUÇÕES PARA UTILIZAÇÃO DA MÁQUINA**

## **LEITORA/DIGITALIZADORA DE MICROFORMAS**

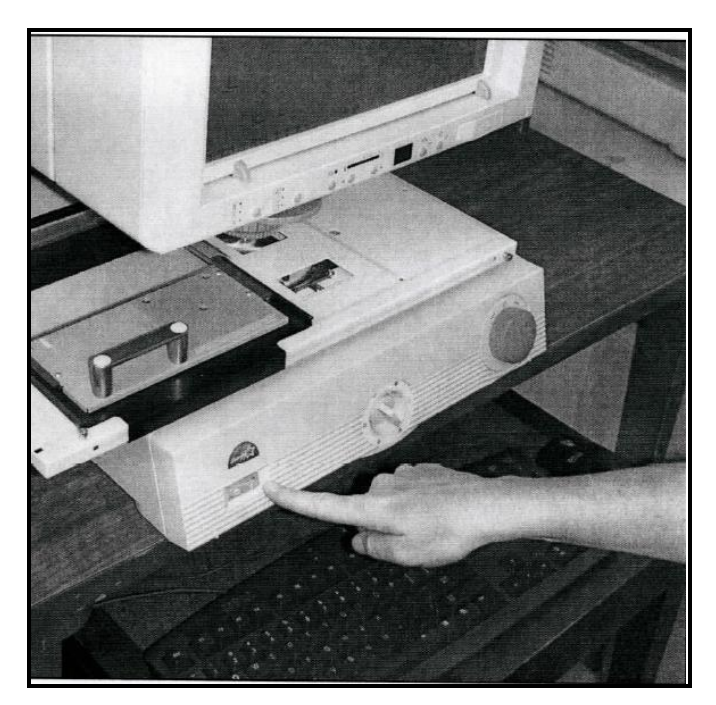

**Figura 1 - Para proceder a leitura/digitalização de microfilmes ou microfichas ligue a máquina leitora/digitalizadora antes de ligar o computador.**

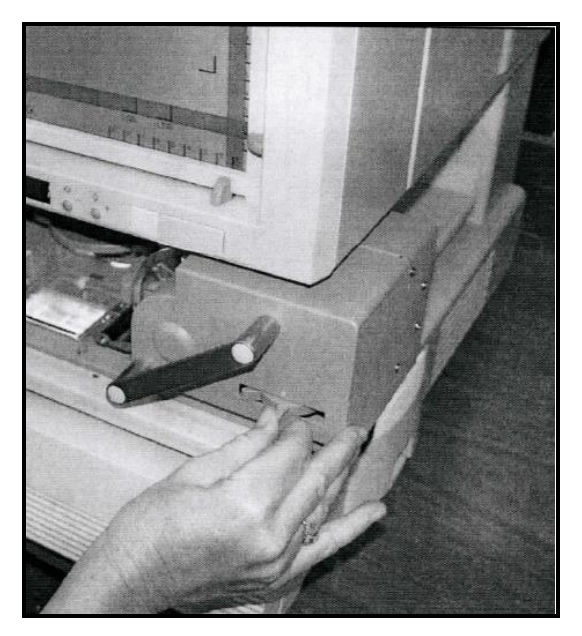

**Figura 2 - A máquina já está ajustada para o microfilme de 35mm. Caso necessite ajustar a largura do microfilme para 16mm, proceda de acordo com a figura.**

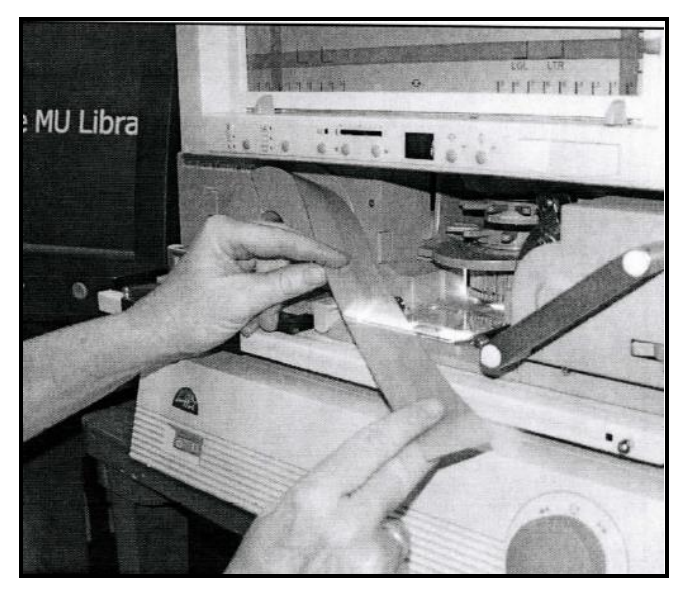

**Figura 3 - Encaixe o rolo do microfilme no eixo esquerdo.**

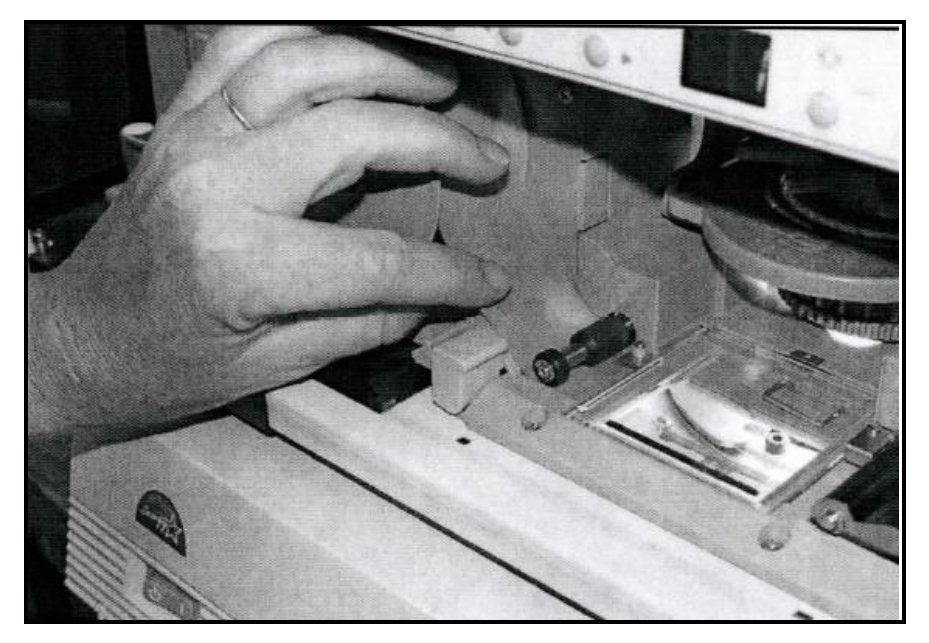

**Figura 4 - Segure a ponta inicial do filme, colocando-o por baixo do rolamento, de modo que ele deslize entre as duas placas de vidro até o início da bobina de recebimento à direita.**

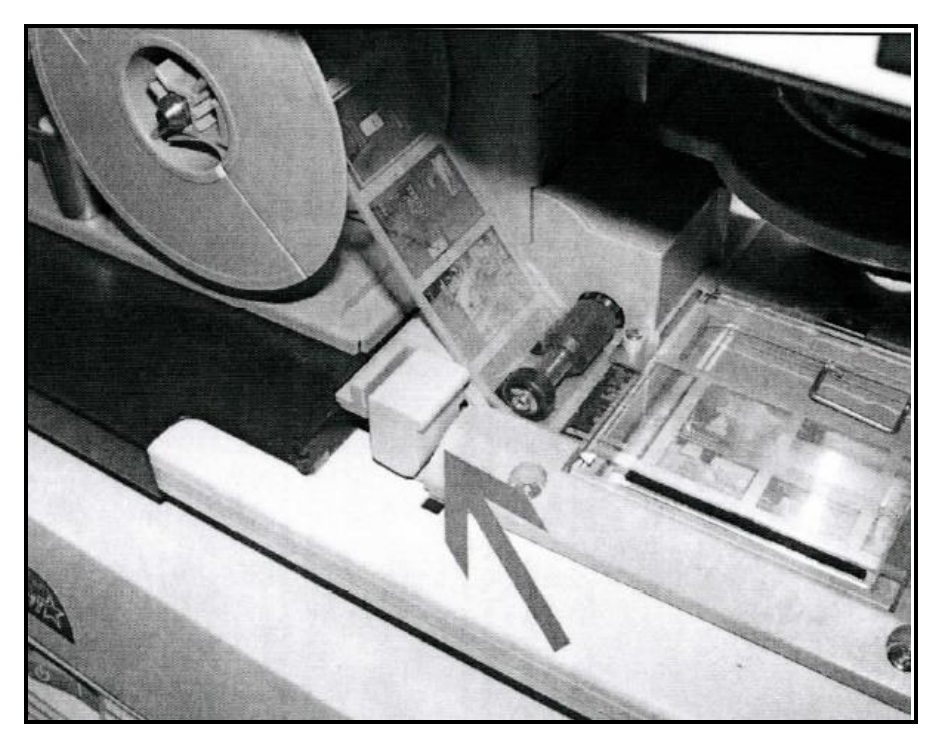

**Figura 5 - Há um botão azul perto do eixo à esquerda que deve ser segurado firmemente para que o filme avance até o início das imagens, possibilitando a pesquisa.**

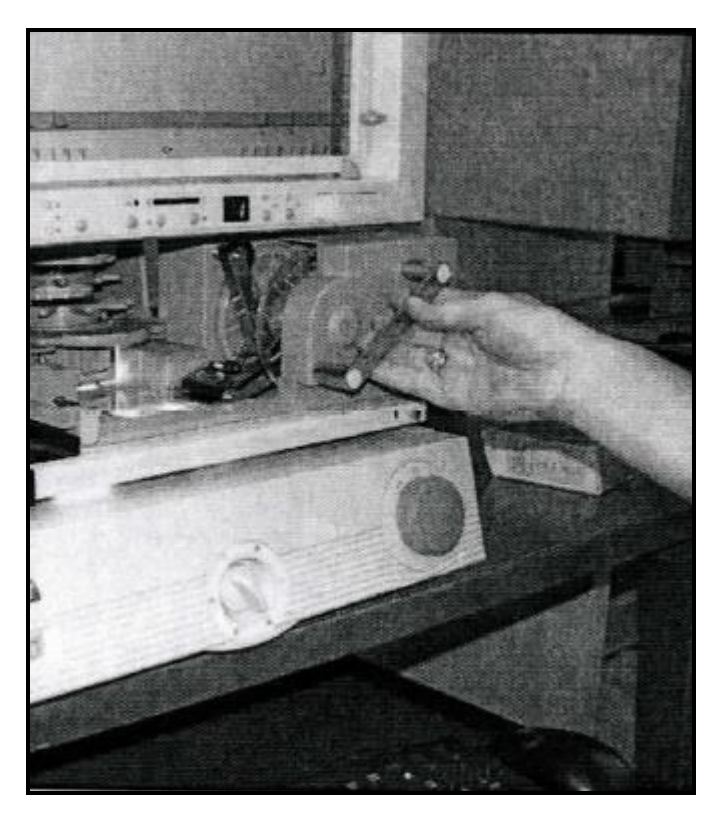

**Figura 6 - Utilize a alavanca à direita para empurrar o aparelho de microfilme para debaixo da lâmpada que está acesa para visualização do filme.**

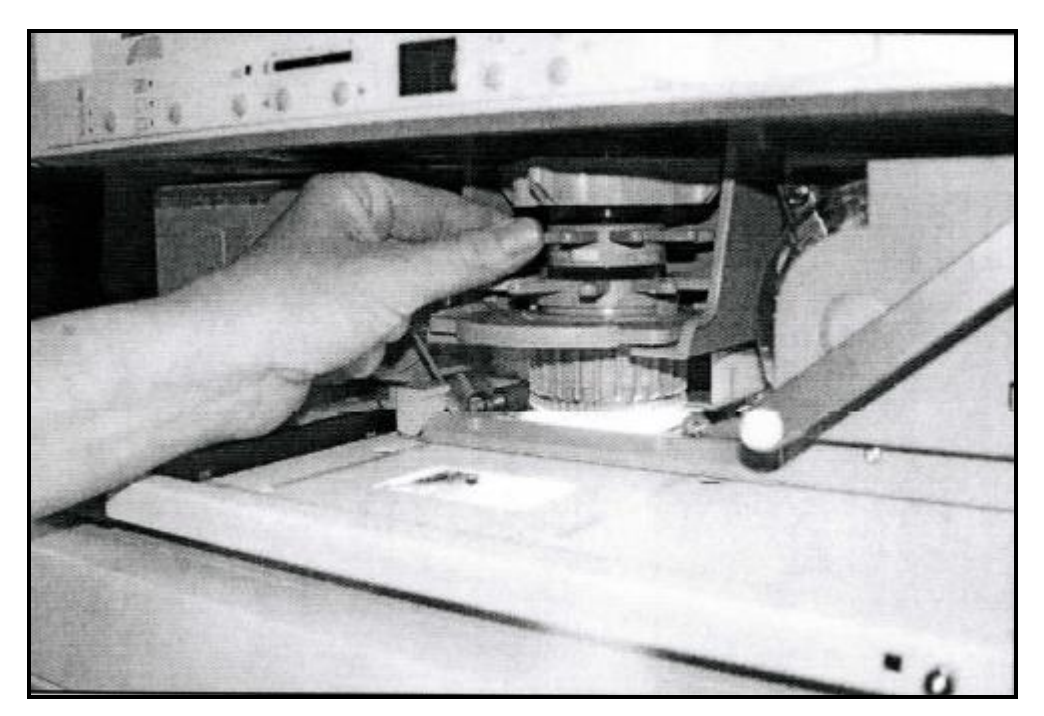

**Figura 7 - Gire os anéis de orientação para adequar o zoom, o foco/nitidez e rotacionar a imagem.**

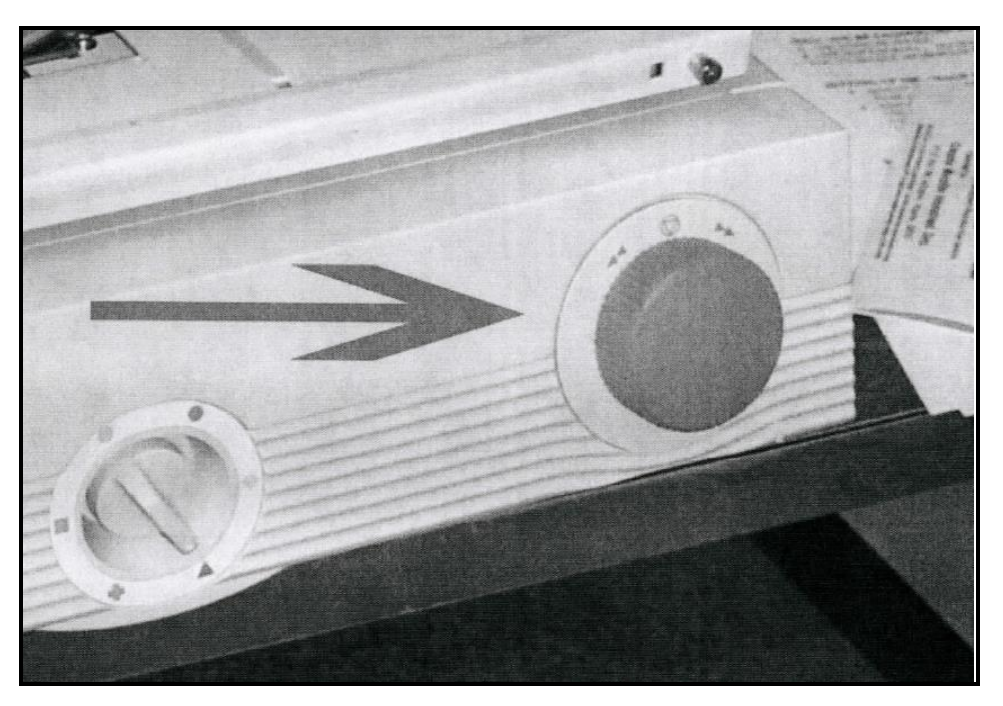

**Figura 8 - Utilize o botão circular (conforme indicado na figura) que está na parte inferior à direita da máquina para avançar ou retroceder o filme.**

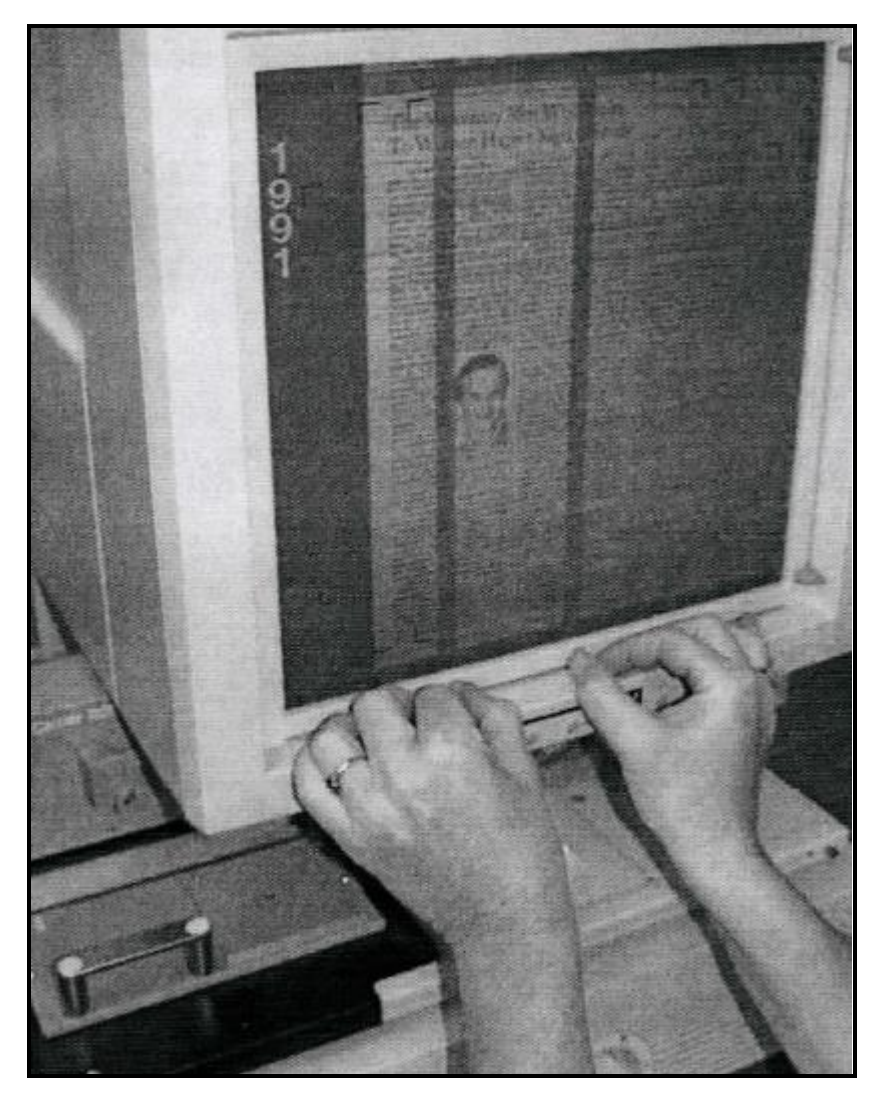

**Figura 9 - Ajuste o espaço que desejas escanear. Em seguida, no** *desktop* **do computador abra o programa de captura de imagens e proceda ao escaneamento da página.**

## **Créditos:**

*Elaboração*: Serviço de Coleções Especiais da Biblioteca Central da UFSC. *Adaptação de*: MU Libraries. University of Missouri. Disponível em: <http://mulibraries.missouri.edu/journalism/journalism\_pdfs/microfilmhowto114.pdf>. Acesso em: 17 abr. 2013.